# Web Serving on OS/390, A User Experience

Share Technical Conference Session 2962 February 21-26, 1999

Annette Miller Lead Technical Support Specialist City of Lincoln Information Services Lincoln, Nebraska

## Agenda

System configuration Hints ▲ ICSS Configuration file, protection directives CA-Top Secret, OE, and ICSS Using Diagnostic Information Formatting other legacy data for the web Other sources for information

### **Shop Profile**

ES/9000-411 **OS/390 2.5 DB/2 5.0 TS** 1.2 CA-TSS 5.0 TCP/IP 3.4 VTAM 4.4.1 **1800 Mainframe** users

200 DEC users AS/400s 🗾 High speed network 1300 PCs Novell file servers Misc NT & UNIX servers

## **MVS Sysprog meets UNIX**

Strange file names
 Permission bits
 Cryptic commands
 Processes and forking children

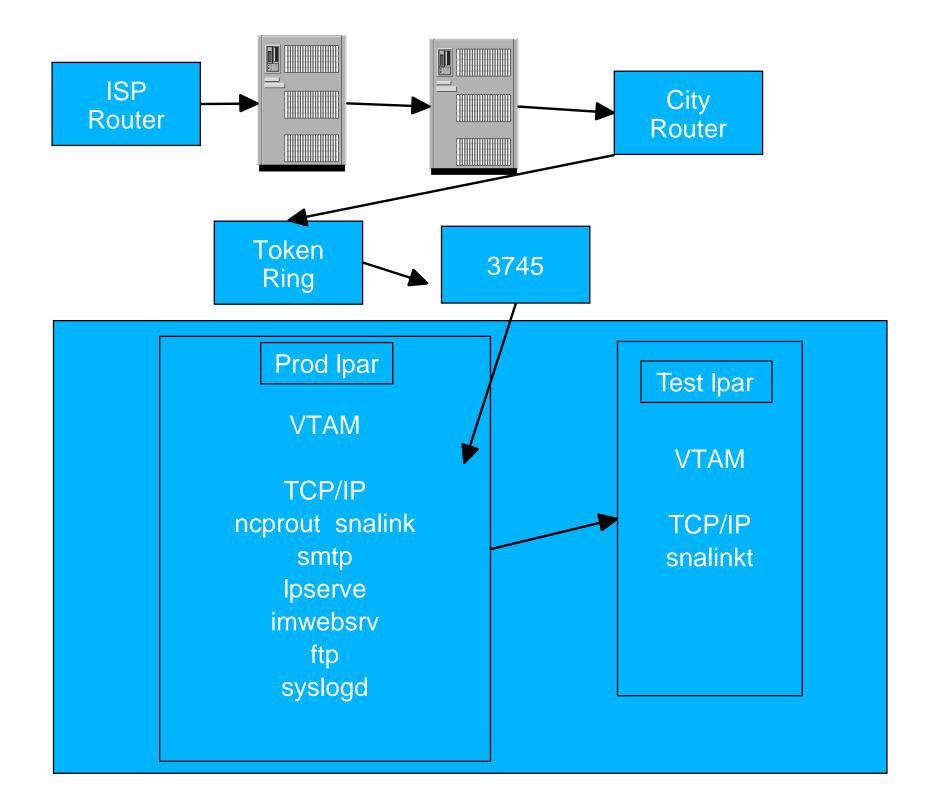

# Installing ICSS 2.2

- SMP/E install program directory
  Activating ICSS -
  - ICSS Planning for Installation GC31-8489
  - Installing for the first time
    - Access control & surrogate ids
      - %client%% & public surrogate
    - MakeTCP/IP config adjustments
    - Use -vv trace during testing phase turn off for production
    - MAINTENANCE!!!
  - Parmlib IPS/ICS in Appendix

| Netscape - [Tech Support Home Page.] |                                                                                                    |           |         |             |                    |            |        |          |   |
|--------------------------------------|----------------------------------------------------------------------------------------------------|-----------|---------|-------------|--------------------|------------|--------|----------|---|
| <u>F</u> ile <u>E</u> dit            | <u>File E</u> dit <u>V</u> iew <u>G</u> o <u>B</u> ookmarks <u>O</u> ptions <u>D</u> irectory <u>W</u> indow <u>H</u> elp |           |         |             |                    |            |        |          |   |
| Carl Back                            | <b>≪⊖</b><br>Forward                                                                                                    | 6<br>Home | Reload  | )<br>Images | Do<br>Mili<br>Open | E<br>Print | Find   | Stop     |   |
| What's                               | New?                                                                                                    | What's Co | iol? De | estinations | Net S              | earch      | People | Software | N |

#### This page brought to you by the wonderful IBM Tech Support Staff

#### Links

City of Lincoln Home Page. GDDM graph. FMID List.

This is an unordered list with three items:

- item one
- item two
- item three

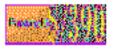

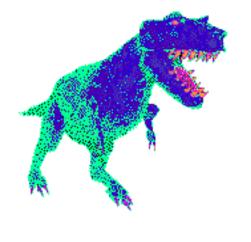

### Miscellaneous hints about OE install

Implementation with ESA 5.2.2

- Need to define OMVS in IPS & ICS won't initialize with defaults
- Use informational apar OW26445 (OS/390 1.3)

More detailed information to supplement ServerPak install instructions for setting up the OE environment

# Miscellaneous hints about OE install (continued)

### Sticky bit

Bypass loading of an executable from the HFS. If on, MVS will use the standard MVS search order to look for a copy of the executable in an MVS load library.

### ICSS 2.2 & OS/390 2.5

Security Changes
 All userids now need access to steplibs in webserver proc
 Webserver id now needs access to batch
 Spawned processes in different initiators
 Now started by WLM instead of ASCH
 BPXAS address spaces instead of ASCHINT

### **HTTPD.CONF**

### 🗾 Userid

- Defines the default surrogate MVS Userid that will be used if not overridden by a protection set-up that matches the request.
- Userid %%CLIENT%% may be used instead of a surrogate Userid. Client must supply a valid local MVS Userid/password.
- **DirAccess** 
  - We turn off directory browsing

# HTTPD.CONF (continued)

### Protect & Protection directives

- Protect directives establish who can access a protected resource.
  - DefProt (default protect) and Protect directives must be defined before any Pass or Exec directives.
- Protection directives define a protection setup.
  - Protection directives must be defined before any protect directives that point to them.

## **Using Protection Directives**

#### **Web Administration Configuration Application Protection**

| Protection IMW_Admin { |                         |  |  |  |  |
|------------------------|-------------------------|--|--|--|--|
| ServerId               | IMWEBSRV_Administration |  |  |  |  |
| AuthType               | Basic                   |  |  |  |  |
| PasswdFile             | %%SAF%%                 |  |  |  |  |
| Mask                   | WEBADM,webadm }         |  |  |  |  |
| Protect /admin-bin/*   | * IMW_Admin webadm      |  |  |  |  |
| Protect /Usage*        | IMW_Admin webadm        |  |  |  |  |

#### Protection for public requests from outside the firewall

| Protection interlinc { |            |  |  |  |
|------------------------|------------|--|--|--|
| ServerId               | interlinc  |  |  |  |
| AuthType               | Basic      |  |  |  |
| Userld                 | PUBWWW     |  |  |  |
| Mask                   | Anybody }} |  |  |  |
| Protect /acttest/*     | interlinc  |  |  |  |
| Protect /public/*      | interlinc  |  |  |  |
| Protect /pub-cgi/*     | interlinc  |  |  |  |

### **Setting up Public Surrogate**

- Create MVS user id with resource permission - surrogate bpx.srv.pubwww
- MVS user id matches user id in Protection directive.
- Third qualifer in surrogat resource matches the user id in the Protection directive.

Used to access DB2 with Net.Data macros. Request spawns an address space with the name PUBWWW.

### **CA-Top Secret, OE, and ICSS**

- CA-Top Secret 5.0 genlevel 9605 or higher with apar LO05246
  - Product Maintenance Letter LI06138
    - Lists deviations and equivalent commands when installing ICS or ICSS with CA-Top Secret instead of RACF
- Using the ISHELL with CA-TSS requires the following modification:
  - Copy CAI.TSSOPMAT(BPXWIRAC) to SYSPROC or SYSEXEC library. This replaces the IBM exec.

# CA-Top Secret, OE, and ICSS (continued)

Reporting
 SMF record type 231
 Report utility - TSSOERPT
 requires apar LO19728
 Tracing
 ST EN,OPENMVS
 F TSS, SECTRACE(ACT,WTL)

# **DGW, Top Secret, Servlets**

IMW0240E Access denied - unauthorized program loaded.

- Resolution turn on program control bit in java native\_threads directory
- extattr +p \*.\*
- Requires user to have bpx.fileattr.progctl access to set the bit
- According to TSS support...
  - No call is made to security to determine if a program is under program control. Call is made by Contents Supervisor to see if bit is on.

### **Net.Data Install**

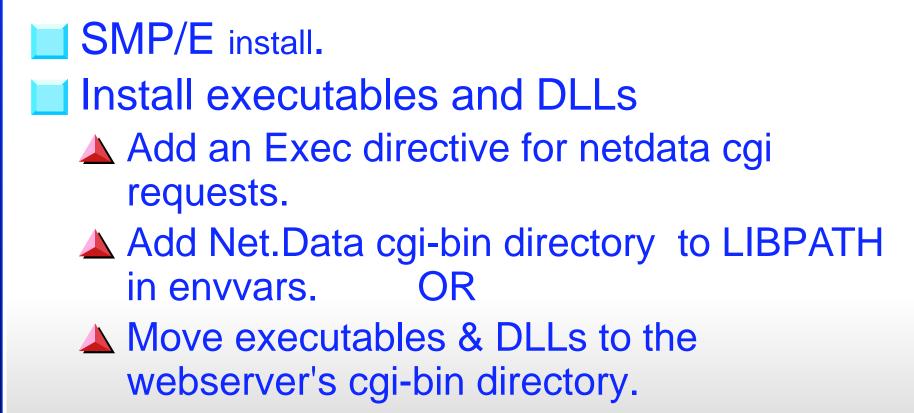

## Net.Data Install (continued)

- Install and customize configuration file -DB2WWW.ini.
  - This must be copied to the webserver's document root directory, which is specified in the httpd.conf file by the Pass directive "/\*".
- Example of DB2WWW.ini in Appendix
   Install icons, documents and applets
   Add Pass directives to httpd.conf file

**Net.Data Install (continued)** Set up the REXX language environment Add DTW.SDTWLOAD to the IMWEBSRV proc steplib Authorize the library Set up the SQL language environment Make sure SDSNLOAD is in linklist or in **IMWEBSRV** proc steplib Create and load sample tables Customize sample macros with the userid of the owner of the tables. Bind the plan

### Net.Data Install (continued) Installation Notes

- If you choose to move the executables and DLLs to the webserver's cgi-bin directory
  - These copies must be manually refreshed when maintenance is applied to Net.Data.
  - Ensure that the permissions for Net.Data executables and DLLs and each directory in the path to these files are 755. May change when copying files.
- Use the very verbose trace or security reports to verify paths being used.
- File permissions for DB2WWW.ini must be 644

### Net.Data - ICAPI

### 🗾 http.conf ServerInit DB2WWW:dtw init ▲ Service /cgi-bin/db2www\* DB2WWW:dtw icapi\* http.envvars Do not put net.data in libpath Executing net.data from MVS library Link dlls into authorized pds - include object code from hfs

### **Net.Data ICAPI Threads**

- Uses RRS Attach facility to access DB2
- Value of maxactivethreads in httpd.conf is the number of DB2 threads that Net.Data can use
- Net.Data creates a new thread when any of the following criteria change:
   userid, db2plan, db2ssid, webserver thread
   reuses thread if none change
   DB2 threads will be released only when
  - webserver terminates

| Netscape - [InterLinc: Election: Polling Place Look-up]                                                                                                    |   |  |  |  |  |  |
|----------------------------------------------------------------------------------------------------|---|--|--|--|--|--|
| <u>File Edit View Go Bookmarks Options Directory Window Help</u>                                                                                                    |   |  |  |  |  |  |
| Image     Image     Image |   |  |  |  |  |  |
| What's New? What's Cool? Destinations Net Search People Software                                                                                                    | N |  |  |  |  |  |
| Election Commissioner<br>Polling Place Look-up                                                                                                    |   |  |  |  |  |  |
| Please enter your residential address.<br>Number Prefix Street Name Type Suffix                                                                                                    |   |  |  |  |  |  |
| 7616  Ali  City Lincoln                                                                                                    |   |  |  |  |  |  |
| Submit Query Street Help Reset                                                                                                    |   |  |  |  |  |  |
| Street Number and Name are required for query look-up.<br>To do Street Help, you can fill-in the first couple of characters in street name to create a valid list of streets.<br>For numbered streets, include the st, nd, rd, and th. Ex: 1 st, 2nd, 3rd, and 4th.                                                                                                    |   |  |  |  |  |  |
|                                                                                                    |   |  |  |  |  |  |
| Document: Done                                                                                                    |   |  |  |  |  |  |

#### 💥 GPDF: Contact Look-up - Netscape

<u>File Edit View Go</u> <u>Communicator H</u>elp

### Great Plains DB2 Forum

Contact Look-Up

| Contact Name               | Telephone   | Email                          |
|----------------------------|-------------|--------------------------------|
| AD&D CONSULTING            |             |                                |
| MAURICE, JOEL              | 712-3239989 |                                |
| ADVANCED BUSINESS CON      | SULTANTS    |                                |
| <u>WIESNER, ERIC</u>       | 402-3518602 | eric.wiesner@mutualofomaha.com |
| ALIANT                     |             |                                |
| <u>LICKEI, ALBERT</u>      | 402-4364118 |                                |
| <u>WARD, EDNA</u>          | 402-4364266 | eward@aliant.com               |
| ALLENDAR AND ASSOCIAT      | ES          |                                |
| <u>ALLENDER, KERRI KAY</u> | 402-3912700 | kka@allenderassoc.com          |
| ALLIED GROUP               |             |                                |
| <u>ORTMANN, MARY</u>       | 515-2804359 |                                |
| <u>STURGEON, FLOYD</u>     | 515-2804821 |                                |
| AMERUS LIFE                |             |                                |
| FELTON, JOHN               | 515-2832371 |                                |
| BERKSHIRE HATHAWAY         |             |                                |
| PETZKE, DOUG               | 0-0         | nico2962@ao1.com               |
| Document: Done             |             |                                |

🕮 🚽 🖻

| <u>File Edit View Go G</u> i<br>Ti      | ommunicator <u>H</u> eip               |                            |                                    |                 |                                                      |
|-----------------------------------------|----------------------------------------|----------------------------|------------------------------------|-----------------|------------------------------------------------------|
| 10 mm mm mm m m m m m m m m m m m m m m | 🗿 🔬 💉 🛀<br>Ioad Home Search Guide      | 🚽 💰 🦹<br>Print Security St | )<br>op                            |                 |                                                      |
|                                         | Location: http://lancjes2.ci.lincoln.r | ne.us:8080/dpdcep/duto     | late.htm                           |                 |                                                      |
| <u>k</u>                                |                                        | Dat                        | e type:                            |                 |                                                      |
| DUTDATE                                 |                                        | Dat                        | e type.                            |                 |                                                      |
|                                         |                                        | The                        | following ar                       | e character for | mats:                                                |
| Function: Get Curre                     | ent Date 💌                             | 00<br>01<br>02             | MM/DD/YYYY<br>MM/DD/YY<br>MMDDYYYY | (default date t | 01/<br>010                                           |
|                                         |                                        | 03                         | MMDDYY                             |                 | 010                                                  |
| Date 2:                                 |                                        | 10<br>11<br>12             | YYYY-MM-DD<br>YY-MM-DD<br>YYYYMMDD |                 | 199<br>97-<br>199                                    |
| Out<br>Type: Wind                       | low: Execute Res                       | 1 13                       | YYMMDD                             |                 | 970                                                  |
|                                         |                                        | 20                         | YYYY/DDD                           |                 | 199                                                  |
|                                         | 14.0.0.0                               | 21                         | YY.DDD                             |                 | 97.                                                  |
| <b>Date</b> 08/12                       | /1998                                  | 22                         | YYYYDDD                            |                 | 199                                                  |
| Week 4                                  | WEDNESDAY                              | 23                         | YYDDD                              |                 | 970                                                  |
| Month 08                                | AUGUST                                 |                            | MMM ZD, YYYY                       | 1               | JAN                                                  |
| Leap 0                                  | Non-Leap Year                          | 31                         | MMM ZD, YY                         |                 | JAN                                                  |
| RC 0                                    | Successful                             | 32<br>33                   | MMMMMMMZ ZD<br>MMMMMMMMZ ZD        | •               | JAN<br>JAN                                           |
| l Do                                    | ocument: Done                          |                            |                                    |                 | <u>'</u><br>ال ال ال ال ال ال ال ال ال ال ال ال ال ا |